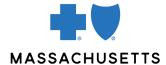

## **AUTHORIZATION MANAGER TIPS**

Inpatient musculoskeletal services (spine and joint)

## **INTRODUCTION**

Use this tip when you submit an inpatient musculoskeletal (spine, joint) request using the Authorization Manager tool. To correctly complete an authorization request, providers are required to include certain information.

## REQUIRED INFORMATION

| FOR                                                      | THE FOLLOWING INFORMATION IS REQUIRED                                                                                                    |
|----------------------------------------------------------|----------------------------------------------------------------------------------------------------|
| Elective, scheduled inpatient musculoskeletal admissions | Request type: Inpatient Place of service: 21-Inpatient hospital Review type: Pre-cert admission From: Requested admit date for service Requested admit date: Requested admit date for service Actual admit date: Requested admit date for service Admit from: Select Unknown if not known Add Servicing/Facility Provider: Enter physician as the servicing provider Enter facility as the facility Diagnosis: Enter diagnosis code or description Procedure: Enter CPT code(s)  After submitting, a new window opens. Populate details as follows:  Quantity: 1 (if approved, the number of days approved will be based on the service requested) Units: Units Frequency: As prescribed Start date: Requested admit date for service  Click submit, then submit again on the Prior Authorization page and wait for InterQual to launch. |
|                                                          | <ul> <li>Notes</li> <li>Please complete the InterQual submission from start to finish based on the member's clinical information. Choosing "None of the above" or "Other clinical information (add comment)" may result in slower processing of your request. When finished, be sure to click "COMPLETE" at the bottom of the screen to end the review.</li> <li>For Medicare Advantage members, you must select National Government Services, Inc. for the local guidelines.</li> <li>Once you click submit, a case has already been started, even if you do not complete InterQual. If you are unable to complete InterQual, close out your session and go back in to attach clinical to your existing case.</li> </ul>                                                                                                    |

- Once you complete the InterQual criteria, wait for the screen to load and take you back to Authorization Manager. You will either be provided with an automatic approval, or you will be asked to upload clinical documentation. Clinical is required if the criteria were not met.
- If you are signed in as the servicing provider who will bill for the service, select yes for the question below and you can skip adding the servicing provider information.

Requesting Provider Same as
Servicing Provider

YES NO

## RELATED RESOURCES

**Authorization Manager Guide** 

Accessing Case Details and Printing Correspondence

Attaching Clinical to an Existing Case

Musculoskeletal (MSK) Inpatient Request

Blue Cross Blue Shield of Massachusetts refers to Blue Cross and Blue Shield of Massachusetts, Inc., Blue Cross and Blue Shield of Massachusetts HMO Blue, Inc., and/or Massachusetts Benefit Administrators LLC, based on Product participation. ® Registered Marks of the Blue Cross and Blue Shield Association. ©2023 Blue Cross and Blue Shield of Massachusetts, Inc., or Blue Cross and Blue Shield of Massachusetts HMO Blue, Inc.